# *Manuel d'utilisation*

### **SYSTEME DE CONTROLE D'ACCES BLUE LINE 100**

ARGINA se réserve le droit de modifier le contenu de ce document sans aucune avertissement préalable. ARGINA décline toutes responsabilités du chef d'erreurs quelles qu'elles soient contenues dans ce documentaire, ainsi que des conséquences engendrées par ces erreurs.

**Copyright © 1997 ARGINA**

Numéro du document : 30119001 Version : 9701 Février 1997

### **Index**

#### **I- ARCHITECTURE DU SYSTEME**

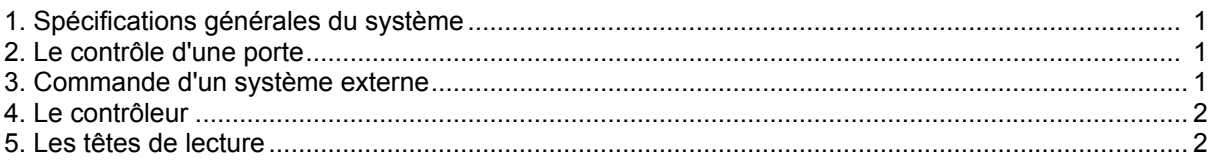

#### **II- LA PROGRAMMATION DU BL 100**

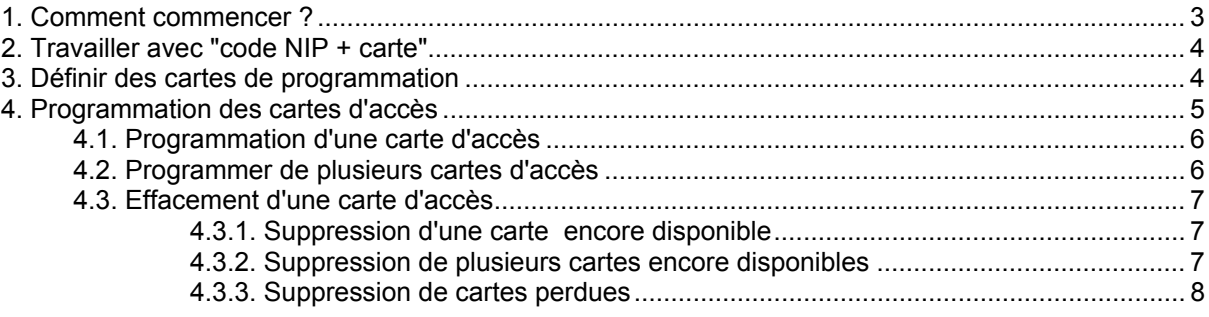

#### III- LA MISE AU POINT DES DIP SWITCHES

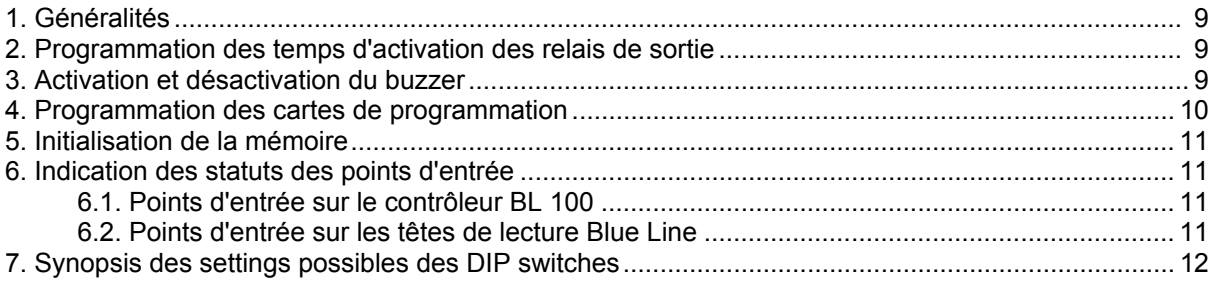

#### IV- DIAGNOSTICS EN CAS DE DÉRANGEMENT ?

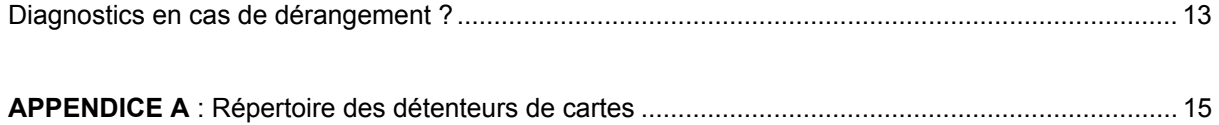

## **Architecture du système BL 100**

#### **1.- Spécifications générales du système**

Le système de contrôle d'accès BL 100 est un système 100 % autonome, et comprend :

- une unité électronique avec alimentation et alimentation de verrouillage, appelée le "contrôleur"
- 1 ou 2 têtes de lecture, éventuellement avec clavier intégré pour code NIP, pour le contrôle de 1 ou 2 portes.

Le BL 100 a une capacité maximale de 200 cartes, qui font fonction au choix, soit de carte d'accès, soit de carte de programmation.

Sur le contrôleur se trouvent 4 points d'entrée pour raccorder deux détecteurs d'alarme et 2 boutonspoussoirs pour la sortie libre des 2 portes.

En plus, se trouvent encore 2 points d'entrée supplémentaires sur chacune des têtes de lecture. Ici, on peut y raccorder un contact magnétique de porte et un détecteur pour accès conditionnel. Avec cette entrée "accès conditionnel", on peut par exemple définir qu'une voiture doit toujours se trouver audessus d'une boucle inductive avant que la barrière d'un parking puisse s'ouvrir.

Les 4 relais de sortie sont positionnés sur le contrôleur et sont configurés comme 2 relais pour contrôler les 2 gâches électriques et 2 relais d'alarme. Le temps d'activation des relais est défini par les DIP switches 1 & 2. Le relais d'alarme est toujours activé pendant 30 sec. après l'activation de l'entrée d'alarme. A côté, se trouve également un contact anti-sabotage protégeant le boîtier du BL100. L'ouverture du couvercle enclenche en même temps et immédiatement une activation des relais d'alarme 3 et 4.

Les têtes de lecture sont reliées au contrôleur par un câble standard à 3 conducteurs de maximum 300 m (structure bus). De cette manière, les têtes de lecture et les points d'entrée et de sortie peuvent très facilement être raccordés. Le BL 100 possède une alimentation interne avec une sortie d'alimentation pour les gâches électriques et est pourvu d'un circuit d'alimentation de secours.

#### **2.- Le contrôle d'une porte**

Le Bl 100 est capable de contrôler l'accès de 1 ou de 2 portes.

Le contrôleur est installé dans une zone protégée et la tête de lecture se trouve de l'autre coté de la porte.

Pour la sortie, on peut prévoir un bouton poussoir ou une deuxième tête de lecture.

La gâche électrique est commandée par le relais correspondant du contrôleur.

La position de la porte est supervisée par un contact magnétique afin de détecter des entrées non autorisées ou des essais de sabotage. Le simple fait de forcer la porte activera automatiquement le relais d'alarme.

Du fait que le contrôleur BL 100 est équipé de 2 relais d'alarme, chacune des 2 portes peut être contrôlée séparément.

#### **3.- Commande d'un système externe**

Au moyen des cartes d'accès, le BL 100 peut aussi être utilisé pour activer ou désactiver un système externe (système d'alarme, éclairage, chauffage, ...).

Les relais de sortie 1 & 2 peuvent être définis de manière à changer l'état de chaque transaction valide sur une tête de lecture.

La première transaction valide va activer le système, la deuxième va le désactiver de nouveau, etc.

#### **4.- Le contrôleur**

Le contrôleur gère complètement de manière autonome l'accès de 1 ou de 2 portes. Sur le contrôleur se trouve la mémoire dans laquelle toutes les données des cartes d'accès valides sont gardées. Le contrôleur possède une alimentation interne avec circuit d'alimentation de secours. De cette manière, le fonctionnement continu du système est toujours garanti. En cas de coupure temporaire de courant, les batteries maintiennent le système complètement opérationnel.

#### **5.- Les têtes de lecture**

Les têtes de lecture lisent les cartes d'accès et contrôlent le statut des 2 points d'entrée raccordés sur ce lecteur. La tête de lecture communique avec le contrôleur par un simple câble à 3 conducteurs.

Les têtes de lecture sont équipées d'un buzzer interne et 2 LED's (rouge et vert) qui indiquent les statuts de la tête de lecture, de la porte et de la validation de la transaction. Eventuellement, le buzzer peut être désactivé par le DIP switch du contrôleur.

En fonctionnement normal de la tête de lecture, le LED rouge est allumé en permanence et le LED vert indique si l'accès est permis ou pas, c.-à-d. si la carte présentée est valide ou pas.

En cas de dérangement, le LED rouge clignote. Si l'alimentation de secours est encore capable de maintenir le système opérationnel, le LED vert et le buzzer gardent leurs fonctions normales.

Le BL 100 peut être équipé de différents types de têtes de lecture, éventuellement chaque fois pourvues d'un clavier code NIP intégré.

- proximité
- piste magnétique ( ISO piste 2 )
- Wiegand
- Touch key

Selon le modèle, les cartes d'accès peuvent aussi être des porte-clefs ou des clefs. Pour la simplicité, toutes ces sortes de cartes seront reprises sous le terme générique "cartes".

*Remarque :* Si la combinaison "code + carte" est utilisée, le code NIP doit être donné **avant que** la carte ne soit présentée. Le porteur de carte dispose de 15 secondes maximum entre l'introduction du premier chiffre du code et la présentation de sa carte.

Le tableau suivant reprend les statuts des différentes indications de la tête de lecture :

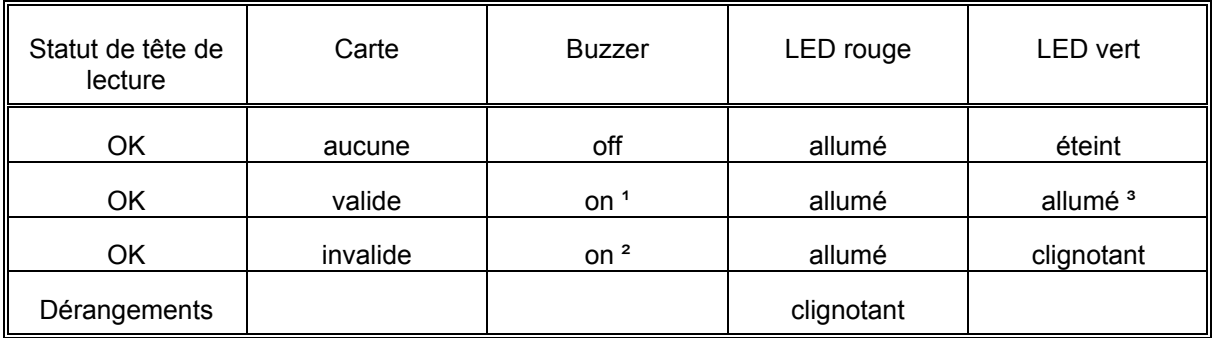

<sup>1</sup> Dans le cas d'une transaction valide, le buzzer est activé 1 fois, s'il n'est pas désactivé par le DIP switch 3 du contrôleur.

² Dans le cas d'une transaction non-valide, le buzzer est activé 2 fois, s'il n'est pas désactivé par le DIP switch 3 du contrôleur.

³ Le LED vert s'allume pendant que la gâche est activée.

### **La programmation du BL 100**

#### **1.- Comment commencer ?**

Avant utilisation du système BL 100, il faut d'abord programmer ou définir quelques points. Puisque ce système est entièrement testé avant livraison, il est possible que quelques données subsistent encore dans la mémoire.

Nous vous conseillons donc d'effacer d'abord complètement la mémoire avant de commencer la programmation (voir page 9 - initialisation de la mémoire).

Pour se familiariser rapidement avec le système, la procédure suivante peut être suivie :

- 1. Prenez les différentes cartes (minimum 1 carte d'accès et 1 carte qui va servir comme carte de programmation).
- 2. Ouvrez la couvercle du BL 100.
- 3. Contrôlez si les LED's "Supply OK" et "Comm OK" sont allumés.
- 4. Recherchez le display numérique du contrôleur. Si le contrôleur n'est pas muni de ce display, contactez Argina.
- 5. Mettez le DIP switch 4 sur "ON" et 5 sur "OFF". Le buzzer est activé plusieurs fois et les LED's rouge et vert des têtes de lecture commencent à clignoter lentement.
- 6. Présentez la carte de programmation 2 x devant une tête de lecture (voir § 2 page suivante). Notez le numéro d'ordre qui apparaît sur le display. Attention : cette carte ne peut plus être utilisée pour ouvrir des portes ou (dés)activer des systèmes externes. Si cette carte doit être pourvue d'un code NIP, il faut donner ce code chaque fois avant de présenter la carte.
- 7. Mettez les DIP switches 4 & 5 de nouveau sur "OFF".
- 8. Présentez à nouveau la carte de programmation, éventuellement précédée de son code NIP, devant la tête de lecture. Sur le display, apparaît la mention "Pr". Ceci indique que le système se trouve en mode de programmation, pendant que les 2 LED's du lecteur commencent à clignoter lentement. Si ce n'est pas le cas, recommencez les points 3, 4 & 5. Si cela ne marche toujours pas, il faut d'abord effacer toute la mémoire (voir p. 9 "Initialisation de la mémoire" ) et recommencer toutes les opérations.
- 9. Si un code NIP doit être attribué à une carte d'accès, ce code doit être programmé en même temps que la carte. Chaque carte d'accès peut être combinée avec son propre code NIP de 4 chiffres maximum, code NIP qui peut être choisi librement par le titulaire de la carte d'accès. Pour la programmation de ce code NIP, il faut, aux points 9 à 12, toujours donner le code NIP avant la carte d'accès. Entre le premier chiffre et la présentation de la carte, le temps maximum est de 15 secondes.
- 10. Présentez devant une tête de lecture, éventuellement précédée par le code NIP, la carte qui va servir de carte d'accès. Les 2 LED's commencent à clignoter lentement et le display du contrôleur indique "--".
- 11. Présentez encore une deuxième fois devant la tête de lecture, le même code NIP choisi et la même carte d'accès. Les 2 LED's clignotent plus rapidement. Sur le display apparaît le numéro d'ordre attribué à cette carte et enregistré dans la mémoire. Notez le numéro d'ordre en même temps que les données du titulaire de la carte sur une liste reprise en annexe A de ce manuel.
- 12. Présentez de nouveau la carte de programmation. Le LED vert s'éteint et le LED rouge s'allume en permanence ou clignotent en cas de dérangements. Le display s'éteint.
- 13. Contrôlez si la carte d'accès est bien programmée. Présentez la carte (ou code + carte) à une tête de lecture, et contrôlez si le LED au-dessus du relais 1 ou 2 (dépendant de la tête de lecture utilisée) s'allume et/ou si la gâche s'ouvre. Si non, répétez les points 7 à 12. Si cela ne marche toujours pas, il faut d'abord effacer toute la mémoire (voir p. 9 "Initialisation de la mémoire") et recommencer toutes les opérations à partir du point 1.

Maintenant votre système est prêt à être utilisé. Naturellement, plusieurs cartes d'accès et/ou de programmation peuvent être programmées et plusieurs settings peuvent être redéfinis. Consultez les pages suivantes où les différentes procédures sont décrites en détail.

#### **2.-Travailler avec "code NIP + carte"**

Les cartes d'accès ainsi que les cartes de programmation peuvent être conbinées avec un code NIP individuel.

Ce code NIP, choisi librement par l'utilisateur, peut avoir 4 chiffres maximum et peut être différent pour chaque carte.

Il n'est pas obligatoire d'attribuer un code à toutes les cartes du système. On peut très bien avoir des cartes avec et des cartes sans code NIP. Les codes NIP peuvent éventuellement être de différentes longueurs, mais toujours de 4 chiffres maximum (par code). Le système peut fonctionner uniquement par code NIP sans carte. Vous pouvez aussi avoir une combinaison dans le même système de cartes, de codes et de cartes + codes.

Le porteur de carte doit chaque fois, en cas de "code + carte", donner son propre code NIP avant sa carte d'accès, et ceci aussi bien lors de la programmation que durant l'usage normal.

Entre le moment où il donne le premier chiffre de son code et la présentation de sa carte, le temps maximum est de 15 secondes. Si l'on attend plus longtemps, le système va automatiquement ignorer le code NIP déjà donné.

*Remarque :* Pour des raisons de facilité de lecture, nous parlerons seulement des cartes sur les pages suivantes. Naturellement, on peut toujours interpréter les "cartes" en "codes + cartes".

#### **3.- Définir les cartes de programmation**

La programmation d'une base de données de cartes dans le BL 100 est faite via un "mode d'apprentissage", c'est-à-dire une carte qui est présentée à une tête de lecture suivant la procédure correcte est automatiquement programmée dans la mémoire du système.

Une distinction est établie entre les "cartes d'accès" utilisées pour ouvrir des portes et/ou pour activer, désactiver des sorties et les "cartes de programmation" pour programmer ou effacer des cartes d'accès.

Une seule carte ne peut jamais être carte d'accès et carte de programmation en même temps.

Le BL 100 a une capacité de 200 cartes. L'utilisateur lui-même décide combien de ces 200 cartes sont définies comme cartes de programmation ou cartes d'accès.

Avant que le BL 100 puisse "mémoriser" les cartes d'accès, il faut d'abord programmer les cartes de programmation. Ces cartes ne peuvent plus être utilisées pour ouvrir des portes, mais sont réservées pour la programmation du système.

Pour définir une carte de programmation, suivez la procédure ci-dessous :

- 1. Mettez, sur le contrôleur, le DIP switch 4 sur "ON" et 5 sur "OFF". Le buzzer sonne 3 fois et les LED's rouge et vert clignotent lentement.
- Si ce n'est pas le cas, contrôlez les positions des DIP switches 4 & 5.
- 2. Présentez 2 x la première carte de programmation à la tête de lecture.
- 3. Si nécessaire, présentez 2 x les autres cartes de programmation à la tête de lecture.
- 4. Repositionnez sur "OFF" les DIP switches 4 & 5 sur le contrôleur.

Le LED vert s'éteint et le LED rouge s'allume en permanence ou clignotent en cas de dérangements.

Notez que si le système est équipé de 2 têtes de lecture du même type, les 2 têtes de lecture sont en mode d'apprentissage quand les cartes de programmation sont définies.

Ci-dessous cette procédure est reprise encore une fois sous forme de tableau. Pour définir des cartes de programmation de manière correcte, il est impératif que la procédure complète soit suivie à chaque fois.

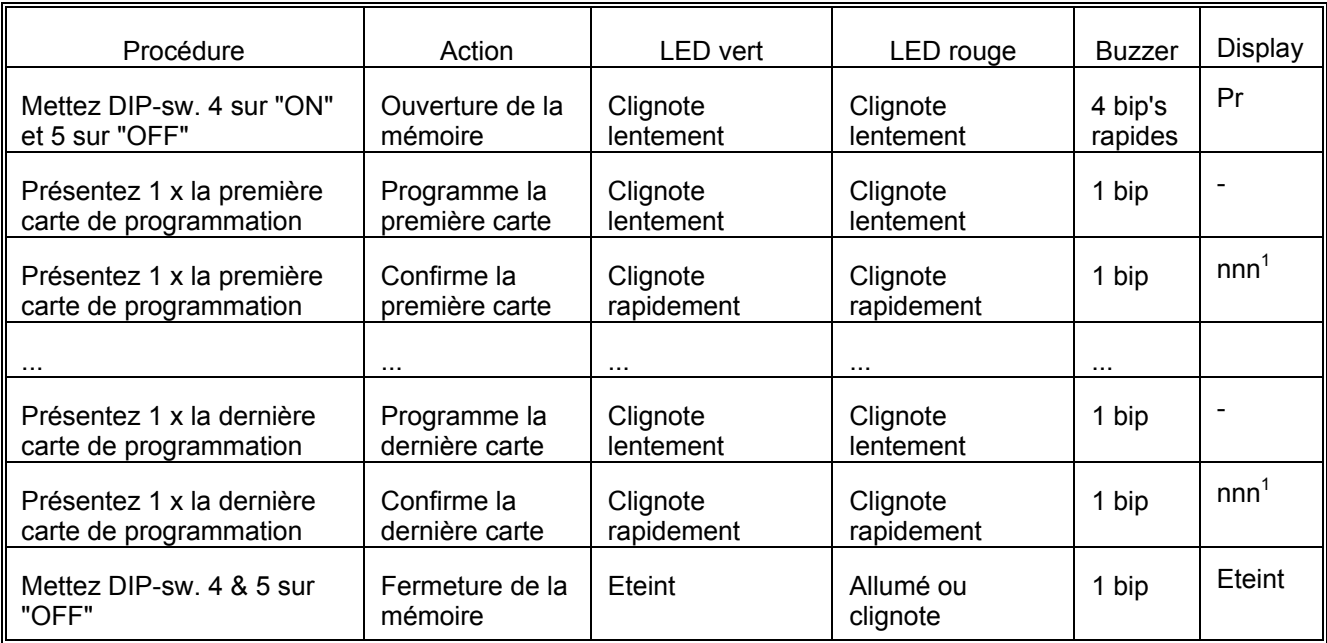

 $1$  nnn correspond au numéro d'ordre de la carte mémorisée dans le data base du BL100.

#### **4.- Programmation des cartes d'accès**

Il est possible de programmer une ou plusieurs cartes d'accès en même temps dans la mémoire du système. De plus, on peut effacer chaque carte d'accès individuellement de la mémoire.

Les différentes procédures pour programmer et effacer les cartes sont reprises ci-après sous forme de tableau. Notez que pour une programmation correcte ou un effacement, il faut absolument suivre toute la procédure.

Si, pendant la programmation, rien n'est fait pendant une période de 20 sec., la mémoire se referme automatiquement. Les cartes qui étaient déjà programmées à ce moment restent bien dans la mémoire.

*Remarque :* Si le système est équipé de 2 têtes de lecture, la deuxième tête de lecture fonctionne normalement.

#### **4.1- Programmation d'une carte d'accès**

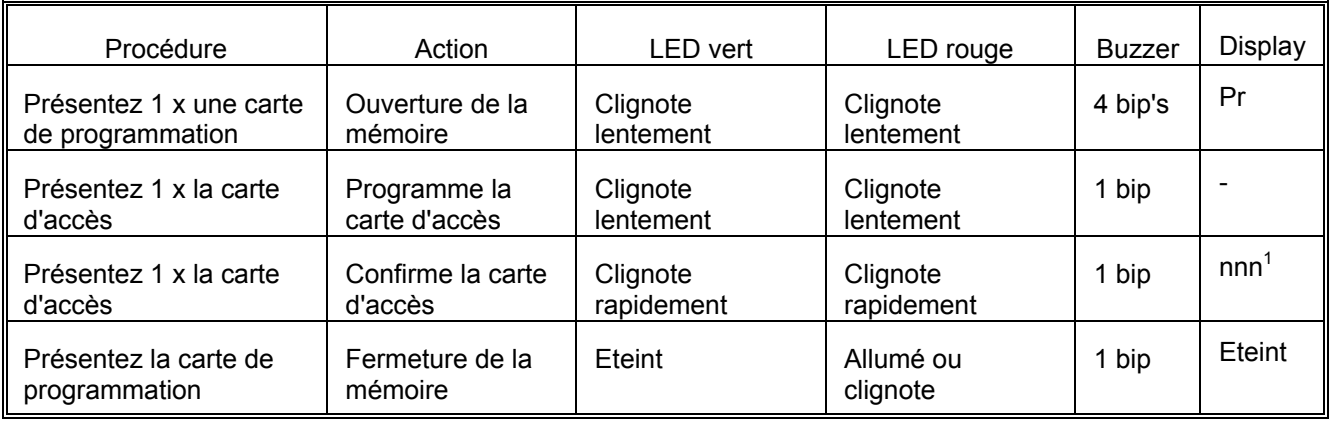

1 nnn correspond au numéro d'ordre de la carte reprise dans le data base du BL100.

*Attention :* Si après la première présentation de la carte d'accès, les 2 LED's clignotent déjà rapidement et le display présente "-", cela veut dire que cette carte était déjà programmée et est maintenant effacée de la mémoire. Si elle doit rester en mémoire, il faut représenter cette carte 2 fois.

#### **4.2- Programmer plusieurs cartes d'accès**

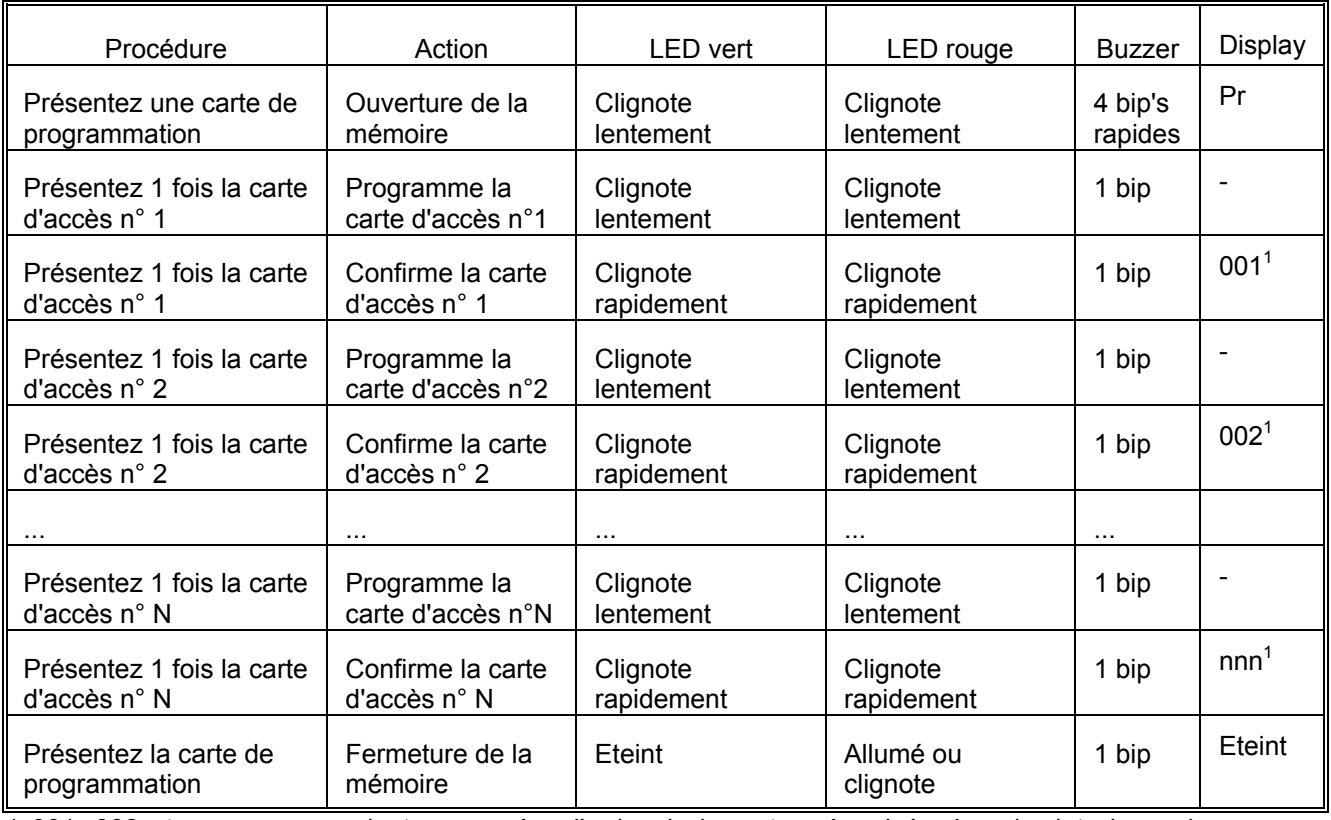

1 001, 002 et nnn correspondent au numéro d'ordre de la carte mémorisée dans le data base du système BL100.<br>Attention:

Si après la première présentation d'une carte d'accès, les 2 LED's clignotent déjà rapidement et le display affiche "-", cela veut dire que cette carte était déjà programmée et est maintenant effacée de la mémoire. Si elle doit rester en mémoire, il faut représenter cette carte 2 fois.

#### **4.3- Effacement d'une carte d'accès**

Lorsque vous devez effacer des cartes (aussi bien des cartes de programmation que des cartes d'accès), on peut faire utiliser deux procédures différentes : une au cas où vous êtes encore en possession de la carte à supprimer et la seconde lorsque la carte est perdue.

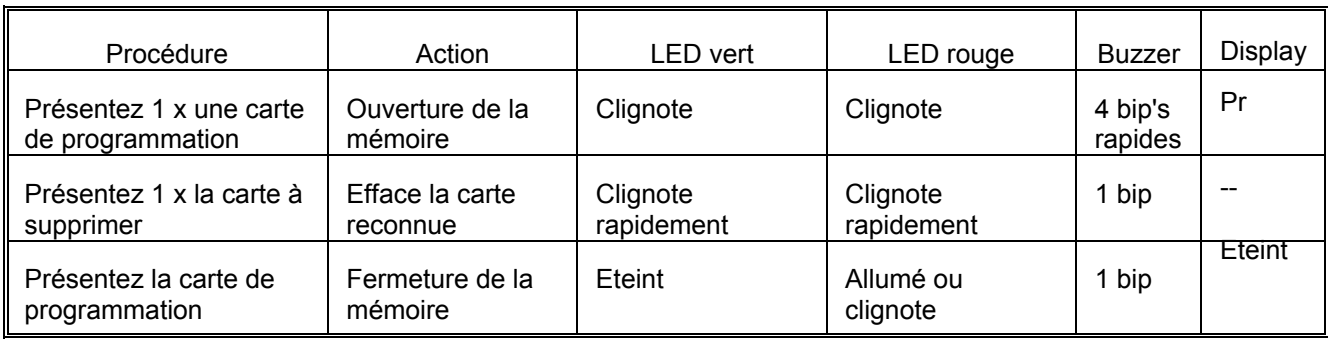

#### **4.3.1. Suppression d'une carte encore disponible**

*Attention :* Si après la présentation de la carte d'accès, les 2 LED's clignotent lentement et le display affiche "-", cela veut dire que cette carte est inconnue, donc pas encore programmée dans la mémoire. Si cette carte est maintenant présentée une deuxième fois, elle sera automatiquement validée dans la mémoire !!! (Voir procédure 4.1.- programmation d'une carte d'accès)

#### **4.3.2. Suppression de plusieurs cartes encore disponibles**

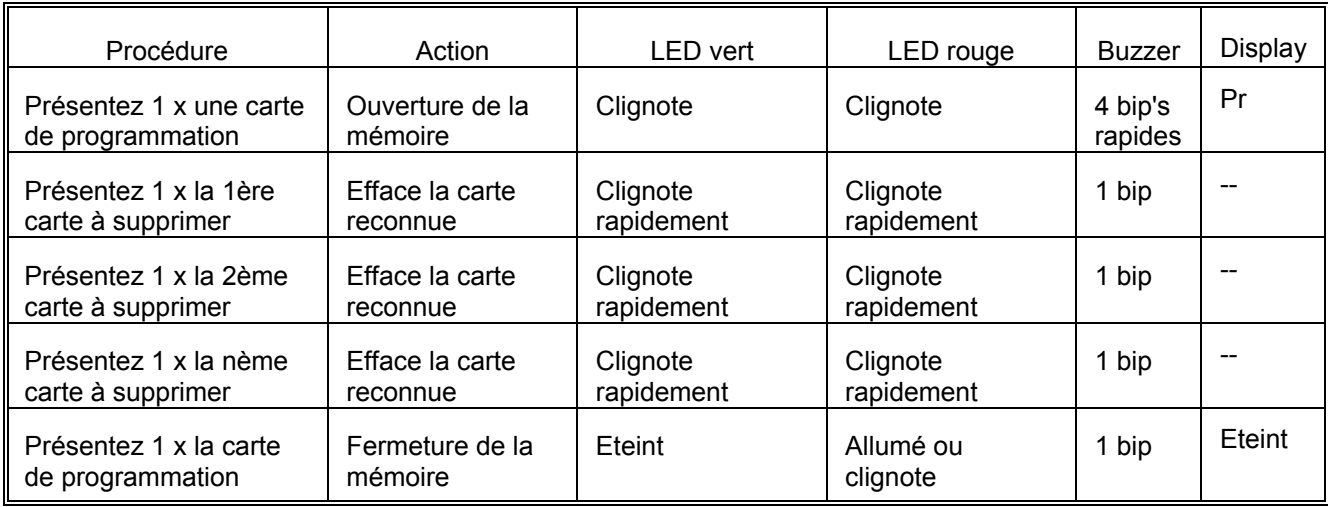

*Attention :* Si après la présentation d'une carte d'accès, les 2 LED's clignotent lentement et le display affiche "-", cela veut dire que cette carte est inconnue, donc pas encore programmée dans la mémoire. Si cette carte est maintenant présentée une deuxième fois, elle sera automatiquement validée dans la mémoire !!! (Voir procédure 4.1.- programmation d'une carte d'accès)

#### **4.3.3. Suppression de cartes perdues**

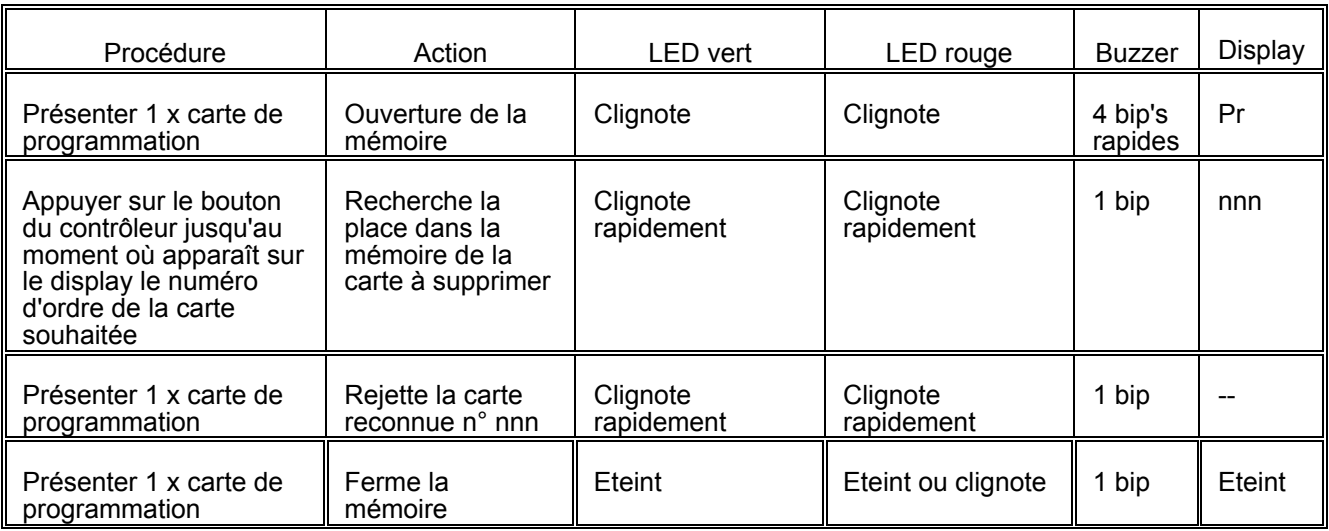

Lorsque vous avez plusieurs cartes à supprimer de cette manière, répétez les étapes 2 et 3 avant de fermer la mémoire. Remarquez que si le numéro d'ordre souhaité n'apparaît pas sur le contrôleur, cela signifie que cette carte ne se trouve pas dans la mémoire. Cette carte a sans doute été précédemment supprimée ou n'a jamais été programmée. Au cas où, involontairement, vous poussez sur les boutons du display et que vous ne voulez pas supprimer de cartes, continuez d'appuyer sur le bouton jusqu'au moment où apparaît sur le display la mention "Pr". Vous pouvez maintenant refermer la mémoire sans que la carte ne soit supprimée.

## **La mise au point des DIP switches**

#### **1.- Généralités**

Sur le contrôleur BL 100 se trouvent 5 DIP switches. Avec ces DIP switches, les mises au point suivantes peuvent être réalisées :

- initialisation de la mémoire du BL 100 (effacement total de la mémoire)
- programmation du temps des relais de sortie pour les commandes de gâches
- programmation des cartes de programmation dans la mémoire
- activation ou désactivation des buzzers dans les têtes de lecture
- présentation des statuts des entrées sur les têtes de lecture

#### **2.- Programmation des temps d'activation des relais de sortie**

Avec les switches 1 & 2, il est possible de programmer un certain temps d'activation pour les relais de commande de gâche sur le contrôleur, autrement dit le temps maximal pendant lequel une gâche devra être activée.

Il y a 4 possibilités : 1 sec., 5 sec., 20 sec. ou "on/off".

Le fonction "on/off" indique qu'un relais va changer d'état avec chaque transaction de carte valide. Cela peut être intéressant pour des applications où l'on veut commander des systèmes externes, comme p.ex. : éclairage, chauffage, centrales d'alarmes, ... .

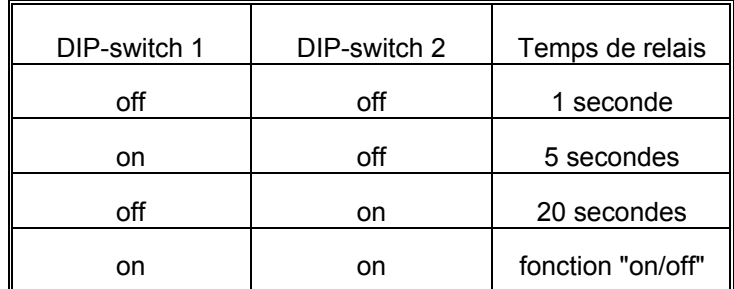

Des temps différents peuvent être choisis comme suit :

#### **3.- Activation et désactivation du buzzer**

Un buzzer est intégré dans chaque tête de lecture. Ce buzzer émet un signal sonore à chaque transaction. Quand la transaction est valide, on entend un seul bip. Quand elle est non-valide, on entend un double bip. De cette manière, le porteur de carte sait immédiatement si sa carte est valide ou non. Dans certains cas, ces bips peuvent être agaçants pour l'environnement. DIP switch 3 offre la possibilité de désactiver le buzzer.

Attention :  $\varnothing$  Dans le mode de programmation, le buzzer fonctionnera toujours, même s'il est indiqué ici qu'il doit être désactivé.

> Ø Si la combinaison "NIP + carte" est utilisée, on entend un petit bip quand on appuie sur une touche du clavier, même si il est indiqué ici que le buzzer doit être désactivé.

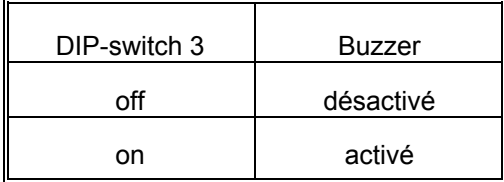

#### **4.- Programmation des cartes de programmation**

Avant leur utilisation, ces cartes doivent d'abord être programmées dans la mémoire du système. Ceci est possible avec les DIP switches 4 & 5. Mettez le switch 4 sur "ON" et le switch 5 sur "OFF" pour initialiser le "mode d'apprentissage" des cartes de programmation. Le buzzer va sonner plusieurs fois rapidement et les 2 LED's sur la tête de lecture commencent à clignoter lentement. Ensuite la première carte de programmation est présentée 2 fois à la tête de lecture. Eventuellement, on peut programmer, de la même manière, d'autres cartes de programmation, en les présentant chaque fois, deux fois.

Et pour terminer, les deux DIP switches sont remis en position "OFF".

Le LED vert va s'éteindre de nouveau et le LED rouge s'allumera en permanence pour indiquer un fonctionnement normal, ou clignotera pour indiquer un dérangement.

Les cartes qui sont programmées de cette manière, peuvent être utilisées pour programmer ou effacer des cartes d'accès (voir "programmation des cartes d'accès"). Elles ne peuvent plus être utilisées pour ouvrir des portes.

*Note :* Si le système est équipé de 2 têtes de lecture, les 2 têtes se trouvent en "mode d'apprentissage".

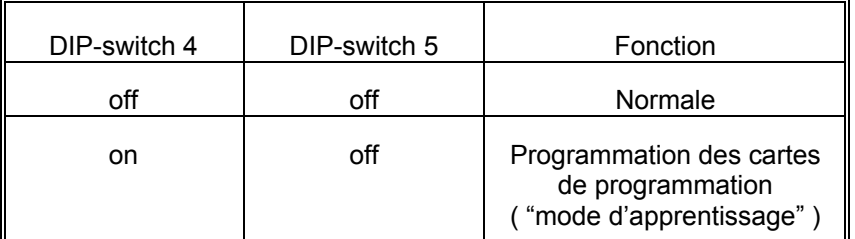

#### **5.- Initialisation de la mémoire**

L'utilisateur a toujours la possibilité, à l'aide des DIP switches 4 & 5, d'initialiser la mémoire du BL 100, autrement dit d'effacer la mémoire complètement. Cela peut être utile si l'on veut reprogrammer une nouvelle série de cartes d'accès ou, comme première initialisation, avant que l'on ne commence la programmation.

*ATTENTION :* L'activation des DIP switches 4 & 5 efface irrévocalement toutes les informations dans la mémoire du BL 100 !!!

Pour (re-)initialiser la mémoire, toutes les alimentations (alimentations réseau + batteries de secours) doivent d'abord être coupées. Ensuite, mettez DIP switches 4 & 5 sur "ON" et reconnectez l'alimentation. Maintenant toutes les données présentes dans la mémoire sont effacées. Remettez les switches 4 & 5 de nouveau sur "OFF".

*Attention :* Si les DIP switches ne sont pas remis sur "OFF" après l'initialisation de la mémoire, chaque interruption de courant va automatiquement effacer la mémoire. Pendant la période durant laquelle les switches 4 & 5 sont en position"ON", les LED's des entrées 1, 2 & 3 clignotent pour indiquer ce statut.

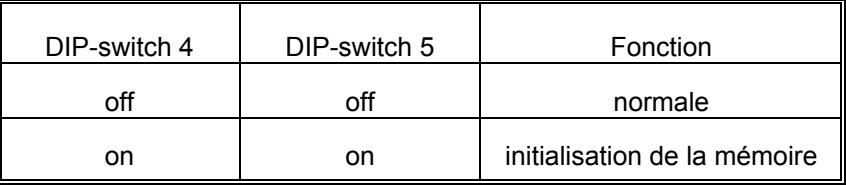

#### **6.- Indication des statuts des points d'entrée**

#### **6.1.- Points d'entrée sur le contrôleur BL 100**

Sur le BL 100, se trouvent 4 points d'entrée : 2 pour les contacts magnétiques de position de la porte et 2 entrées d'alarme. Chaque point d'entrée sur le contrôleur est pourvu d'un LED de statut "Input active", placé directement au-dessus de la borne de connexion concernée. Ce LED s'allume si le point d'entrée est activé.

De plus, les différents relais de sortie sont aussi équipés d'un LED de statut. Ces LED's se trouvent directement au-dessus des relais de sortie et sont allumés quand le relais correspondant est activé.

Enfin, il y a encore 2 LED's de statut sur le contrôleur pour indiquer le fonctionnement normal de l'alimentation ("Supply OK") et de la communication ("Comm OK"). Normalement ces 2 LED's sont allumés.

#### **6.2.- Points d'entrée sur les têtes de lecture Blue Line**

Chaque tête de lecture Blue Line dispose de 2 points d'entrée : un pour la boucle de détection et un pour le bouton-poussoir. Le statut de ces 2 points d'entrée peut être visualisé par les 2 LED's de la tête de lecture. Le LED rouge présentera le statut du premier point d'entrée, le LED vert celui de la deuxième entrée. Pour visualiser cette indication des statuts, il faut mettre DIP switch 4 sur "OFF" et 5 sur "ON".

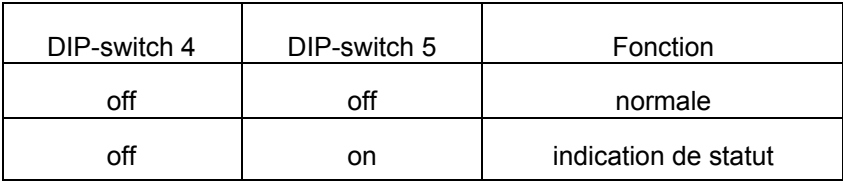

#### **7.- Synopsis des settings possibles des DIP switches**

Dans les tableaux suivants, vous trouverez un résumé de tous les settings possibles avec les DIP switches.

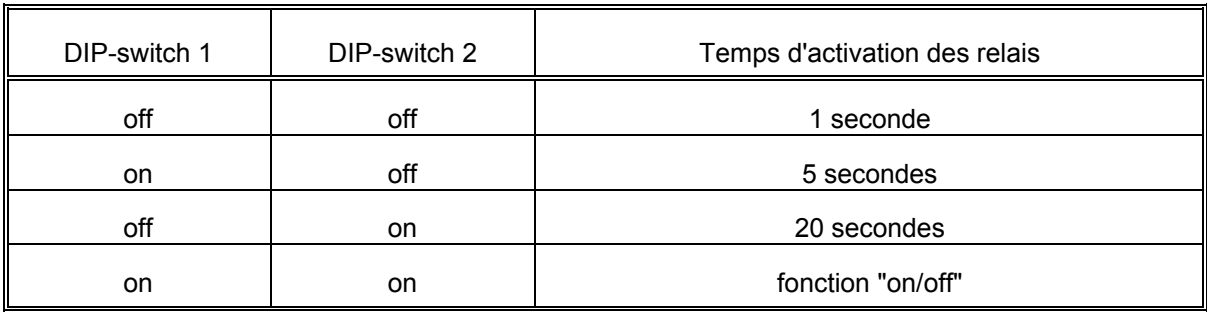

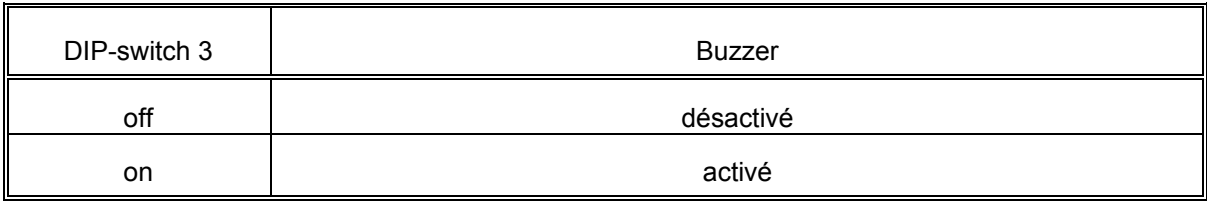

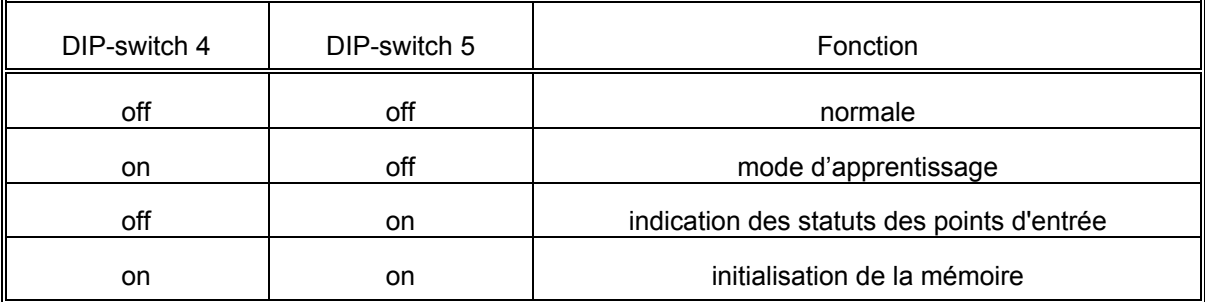

Dip Switch BL-100

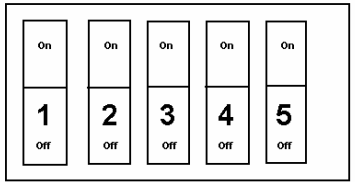

### **DIAGNOSTICS EN CAS DE DERANGEMENT ?**

Vous trouverez dans ce chapitre, un résumé des possibilités de dérangements, et ce que vous pouvez faire pour les corriger.

1. La carte d'accès est bien valide, mais la porte ne s'ouvre pas.

Contrôlez les positions des DIP switches 1 & 2. Si un temps trop court est défini, la gâche se referme avant que vous n'ayez eu la possibilité d'ouvrir la porte. Sélectionnez un temps plus long. Contrôlez si le relais change d'état et si la gâche fonctionne.

2. La porte reste ouverte après l'ouverture par le système.

Contrôlez les positions des DIP switches 1 & 2. S'ils sont mis tous les deux sur "ON", la fonction "on/off" est choisie. La gâche ne se refermera pas avant une prochaine transaction de carte valide. Sélectionnez avec les DIP switches 1 & 2 un temps de relais correspondant au temps maximum d'activation de la gâche.

3. Chaque carte doit être présentée 2 fois devant la tête de lecture avant que la porte ne s'ouvre.

Contrôlez les positions des DIP switches 1 & 2. S'ils sont mis tous les deux sur "ON", la fonction "on/off" est choisie., et si la gâche est ouverte au moment du passage de la carte, la gâche se referme après la première transaction et s'ouvre de nouveau après la deuxième transaction de carte. La gâche reste maintenant ouverte jusqu'au passage d'une prochaine carte devant la tête de lecture et le cycle recommence. Sélectionnez avec les DIP switches 1 & 2 un temps de relais correspondant au temps

maximum d'activation de la gâche.

4. Après la présentation d'une certaine carte, la gâche ne s'ouvre pas, mais les 2 LED's de la tête de lecture commencent à clignoter.

> Cette carte est programmée comme carte de programmation et ne peut pas être utilisée comme carte d'accès pour ouvrir des portes.

> Présentez la carte encore une fois pour quitter le mode de programmation, ou attendez 20 secondes pour que le système ferme sa mémoire automatiquement. Ensuite, prenez une carte d'accès pour ouvrir la porte.

5. Les LED's des têtes de lecture ne sont pas dans leur état normal (vert éteint, rouge allumé), et/ou changent quand la porte est ouverte, mais le système fonctionne correctement.

> Contrôlez la position des DIP switches 4 & 5. Si switch 4 est sur "OFF" et 5 sur "ON", les LED's présentent les statuts des points d'entrée. Mettez les DIP switches 4 & 5 sur "OFF".

6. Les LED's des 2 têtes de lecture (si le système est équipé de 2 têtes) clignotent ensemble et la gâche n'est plus commandée quand une carte valide est présentée devant la tête de lecture.

> Contrôlez la position des DIP switches 4 & 5. Si DIP switch 4 est sur "ON" et 5 sur "OFF", le système se trouve dans le mode de programmation des cartes de programmation.

Mettez les switches 4 & 5 sur "OFF".<br>Attention : Les cartes qui sont pré-

Les cartes qui sont présentées devant la tête de lecture dans cette situation sont effacées de la mémoire et doivent d'abord être reprogrammées pour nouvelle validation.

Si, dans cette situation, une carte est présentée plusieurs fois, elle est automatiquement programmée comme carte de programmation, et ne peut plus être utilisée comme carte d'accès à moins que la mémoire soit re-initialisée complètement et que toutes les cartes soient reprogrammées.

7. Les LED's d'une des 2 têtes de lecture (si le système est équipé de 2 têtes) clignotent ensemble et la gâche n'est plus commandée quand une carte valide est présentée devant cette tête de lecture. L'autre tête de lecture (si présente) fonctionne normalement.

> Une carte de programmation est présentée devant cette tête de lecture et la tête est mise en mode "programmation".

> Représentez la carte de programmation ou attendez 20 secondes pour refermer la mémoire.

> *Attention :* Si, dans cette situation, une carte d'accès valide est présentée devant cette tête de lecture, elle est automatiquement effacée de la mémoire et doit d'abord être reprogrammée dans le système.

Si, dans cette situation, une carte invalide est présentée 2 fois devant la tête de lecture, elle est automatiquement validée dans la mémoire et doit d'abord être effacée.

8. Après une coupure de courant, la mémoire est complètement effacée.

Contrôlez les positions des DIP switches 4 & 5. Si les DIP switches se trouvent tous les deux sur "ON", la mémoire est ré-initialisée après chaque coupure de courant et toutes les données dans la mémoire sont effacées irrévocablement. Mettez les DIP switches 4 & 5 sur "OFF".

9. Le LED rouge de la tête de lecture clignote, mais le système fonctionne correctement.

Le système a détecté un dérangement.

Ouvrez le couvercle du contrôleur et contrôlez si les LED's "Supply OK" et "Comm OK" sont bien allumés.

Si le LED "Supply OK" clignote, la tension 230 VAC est coupée. Contrôlez si la coupure est également valable pour les autres parties du bâtiment, ou contrôlez les fusibles. Si le LED "Supply OK" est complètement éteint, il y a une coupure dans l'alimentation de secours du système (accus, câblage, fusible des accus). Contactez votre installateur.

Si le LED "Comm OK" est éteint, la communication entre le contrôleur et la (les) tête(s) de lecture est coupée. Contactez votre installateur.

### **Appendice A - Répertoire des détenteurs de cartes**

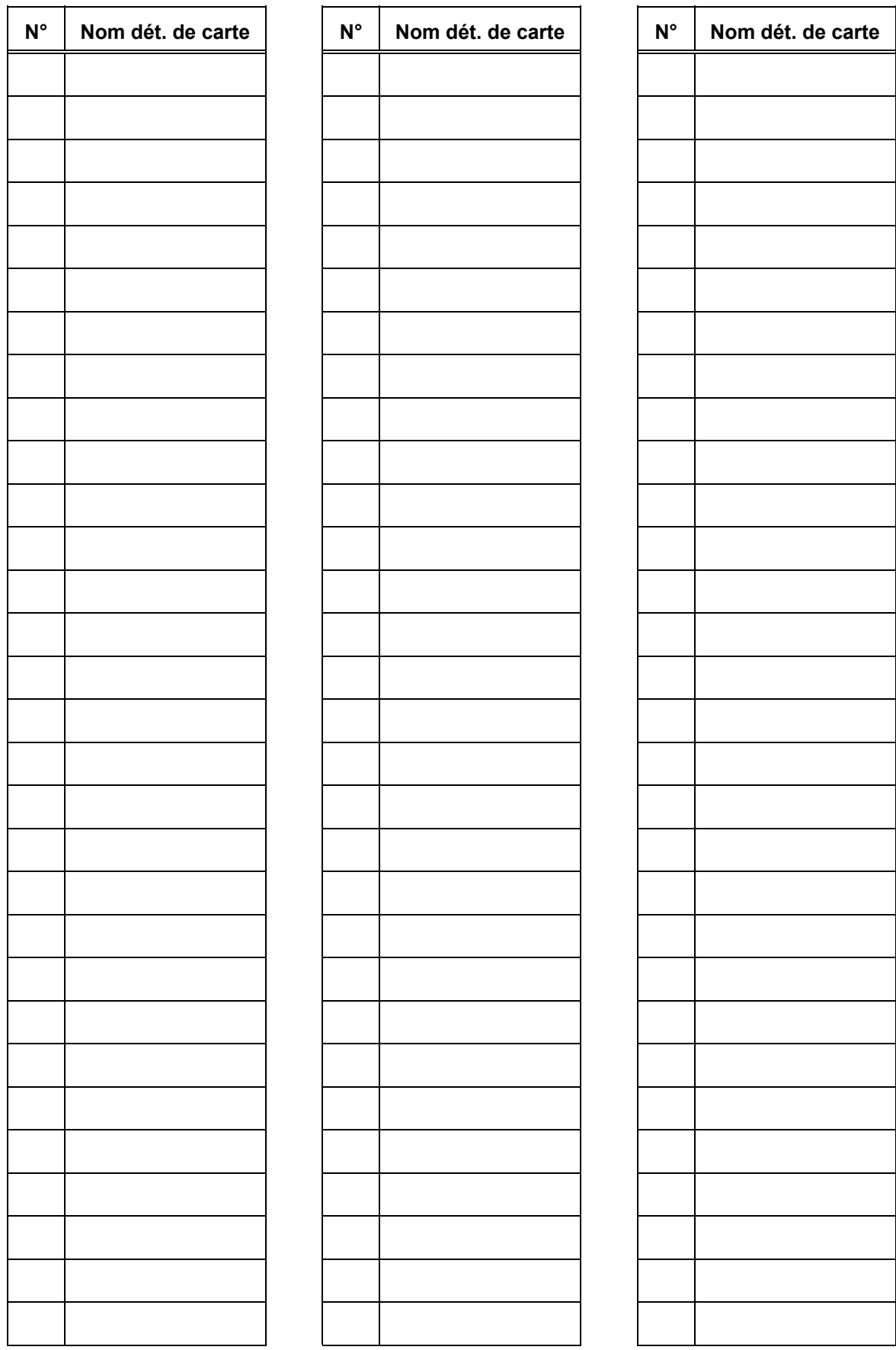